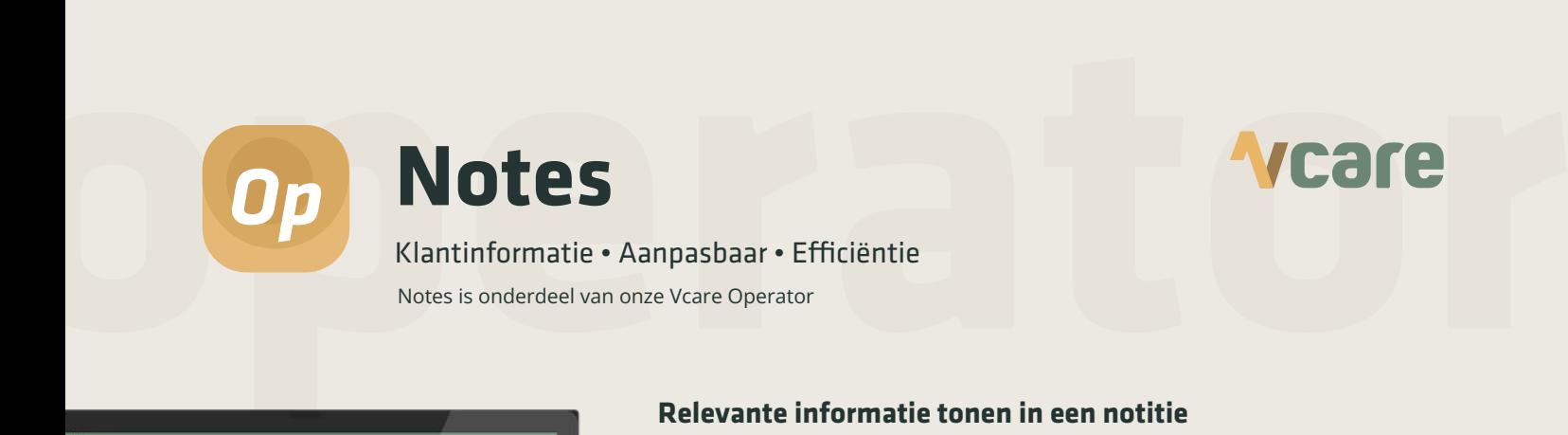

# **Notes**

# Klantinformatie · Aanpasbaar · Efficiëntie

Notes is onderdeel van onze Vcare Operator

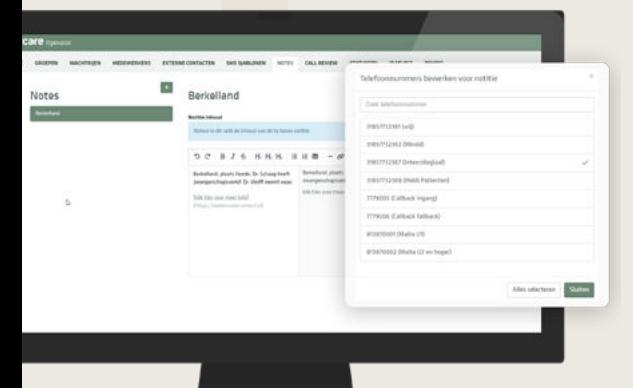

# **Relevante informatie tonen in een notitie**

Op basis van een inkomend nummer in de Vcare Operator met behulp van een zelf opgestelde notitie, relevante informatie van de betreffende zorginstelling/ praktijk tonen? Dat doe je met Notes. Je kunt daarbij zelf bepalen wat de inhoud van een notitie is en welke informatie moet worden getoond. Denk hierbij o.a. aan werkafspraken en protocollen, maar ook aan het HIS dat wordt gebruikt en aan de gewenste verslaglegging. Ook kun je een link toevoegen naar een website of een pdf. De enige voorwaarde is dat de "klant" een eigen ingangsnummer bij Vcare heeft. Per inkomend nummer kun je zelf bepalen welke "note" getoond moet worden.

#### **Relevante informatie**

Jij ziet direct de voor jou meest relevante informatie van de praktijk voor wie de patiënt belt, verschijnen.

#### **Efficiënt**

Als triagist/assistent bespaar je jezelf tijd doordat je veelgebruikte, relevante, informatie niet hoeft op te zoeken. Ze worden automatisch getoond op basis van de ingestelde notitie bij een telefoonnummer.

#### **Eenvoudig**

Het toewijzen van een notitie is erg eenvoudig en door u als klant zelf in te richten mits dit nummer in de Vcare omgeving bekend is.

*"Notes is een gebruiksvriendelijke functionaliteit binnen Vcare die voor de communicatie een grote toegevoegde waarde heeft. Notes werkt snel en eciënt"*

### **Lees hier het verhaal van Ingrid**

**Lianne** - Dokterassistente

## **Zo werkt Notes**

- **1.** Maak zelf een notitie met de voor jou relevante informatie en koppel dit aan het juiste telefoonnummer.
- **2.** Zorg ervoor dat het inkomende nummer van de klant gekoppeld is aan de juiste wachtrij.
- **3.** Het Notes-veld met voor jou relevante informatie zal vervolgens zichtbaar worden in de Operator.